## **Run/Walk for Epilepsy 2018 Registration Instructions**

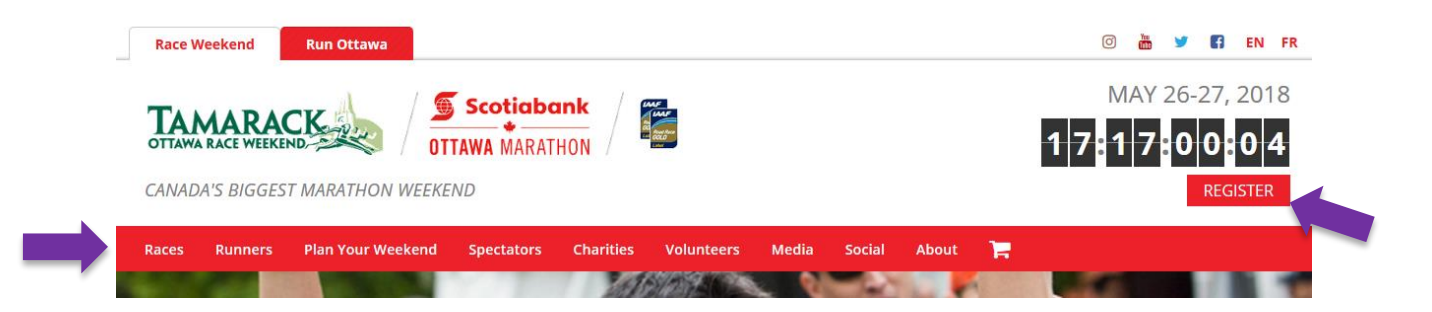

STEP 1. Go to [www.runottawa.ca.](http://www.runottawa.ca/) Race times, maps, and registration fees are available on the individual race pages linked under the "Races" tab at the top, left. Once you've decided which race to enter, click on the red REGISTER button at the top, right of the homepage.

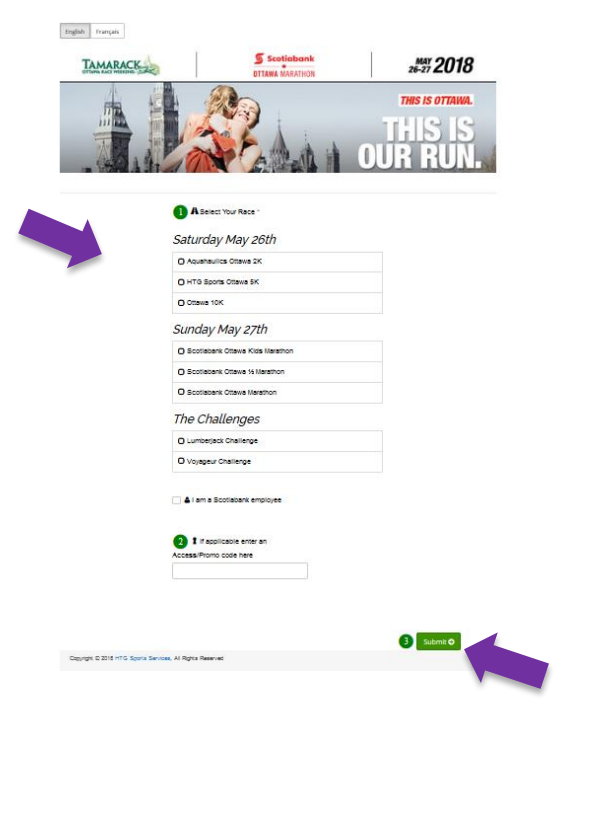

STEP 2. Select your race and click on the green SUBMIT button.

Please Note: You can RUN OR WALK FOR EPILEPSY in the 2k, 5k, 10k, half-marathon or full marathon.

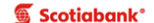

**Scotiabank Charity Challenge** 

To participate in the Scotiabank Charity Challenge, you can either make a selection to create your personal<br>Fundraising web page or make a one time donation. For fundraising you will be redirected to complete the proces<br>Th amount right here and process it im<br>donate there. tely whereas others redirect to their site after submitting and you can

OR

Create Personal Fundraising Web Page

Make a Donation

STEP 3. After you enter your personal information (name, address, etc.) go to the "Scotiabank Charity Challenge" section of the page and click on the box next to "Create Personal Fundraising Web Page"

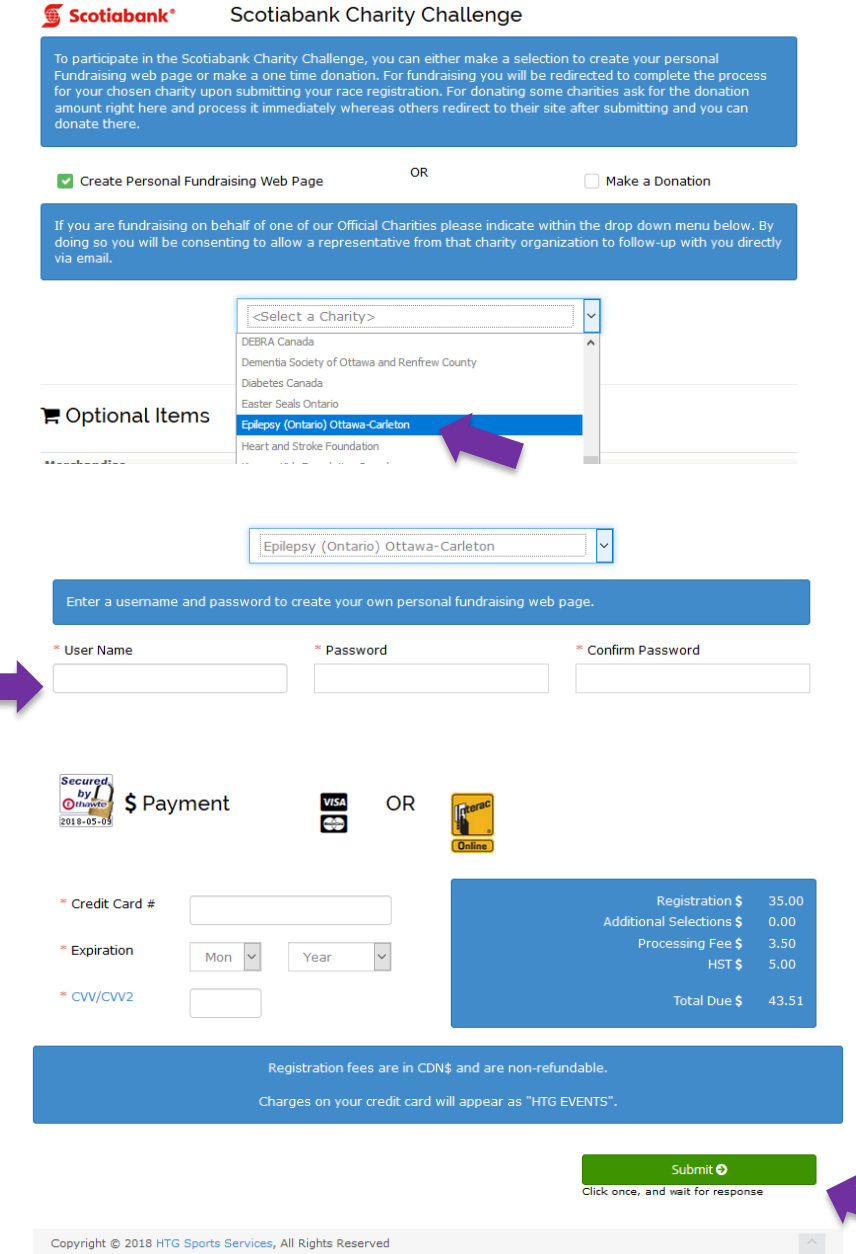

STEP 4. Select "Epilepsy (Ontario) Ottawa-Carleton" from the drop down list of charities. That's Epilepsy Ottawa's legal name.

STEP 5. Enter a User Name and Password to manage your fundraising page.

STEP 6. Enter your credit card information then click on the green SUBMIT button.

Please note that the registration fee goes to the organizers running Ottawa Race Weekend to help cover the costs of organizing the event. Any funds you raise through your Ottawa Race Weekend fundraising page will go directly to Epilepsy Ottawa and our programs.

Once you complete the payment process, you will receive an email with two links:

- 1. A link to page where you log in to manage your fundraising page
- 2. A link that you can share with your friends when you ask for donations

Once you've registered and set up your fundraising page, you can ask to join our "Run/Walk for Epilepsy Services in Ottawa" Facebook group to find others going in your race and coordinate a meet-up time and place beforehand. You can find the group at [https://www.facebook.com/groups/597065787339168/.](https://www.facebook.com/groups/597065787339168/)

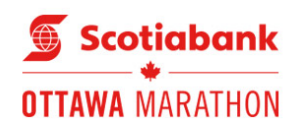

Every step helps young people and our community **Scotiabank Charity Challenge** 

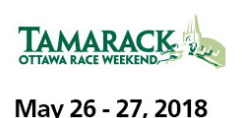

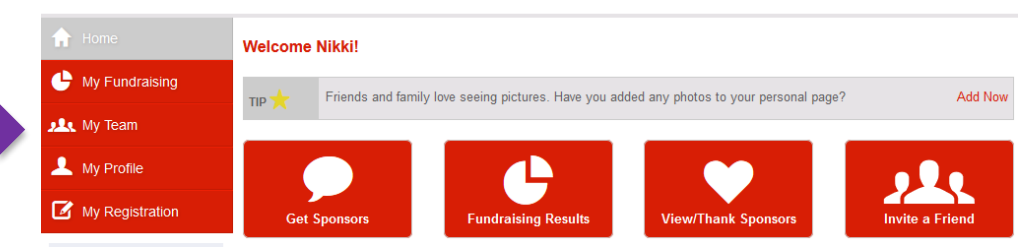

If you would like to fundraise as part of a group, join TEAM EPILEPSY. Log in to your fundraising page and select "My Team" in the left menu. Search for "Team Epilepsy" and join us. Or visit our team page [\(https://secure.e2rm.com/registrant/TeamFundraisingPage.aspx?teamID=788570&langPref=en-CA\)](https://secure.e2rm.com/registrant/TeamFundraisingPage.aspx?teamID=788570&langPref=en-CA) and click on "Join Team".

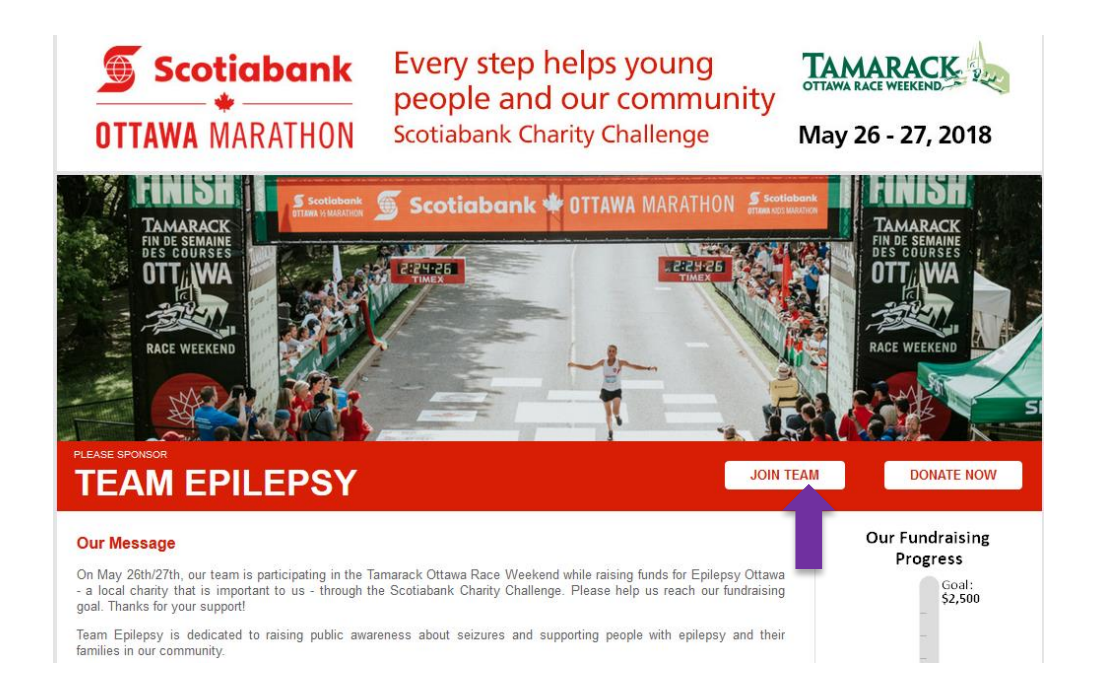